# **Completing an on-demand course**

Here's how to access and complete an ondemand course at the TAL Risk Academy

**TAL RISK ACADEMY QUICK REFERENCE GUIDE**

#### **Find your course**

Get started by logging in to the TAL Risk Academy at [riskacademy.tal.com.au](http://riskacademy.tal.com.au/).

Once you've logged in, you can either:

**1** Search for a specific course through the search bar at the top of the home page

**2** Or browse all the available courses

**3** Click on the course name to launch the course page and view more information.

**Quick tip:** you can also click on links in the TAL Risk Academy prospectus or our email invitations to launch individual course pages.

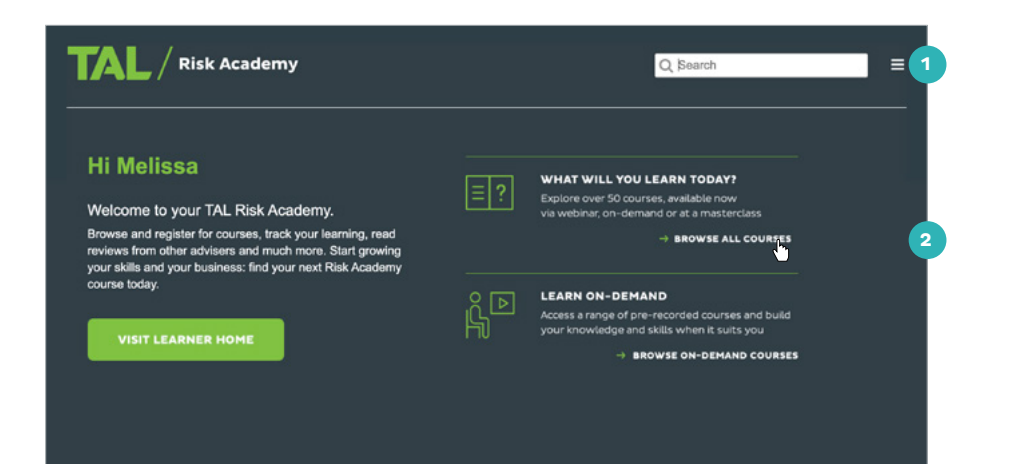

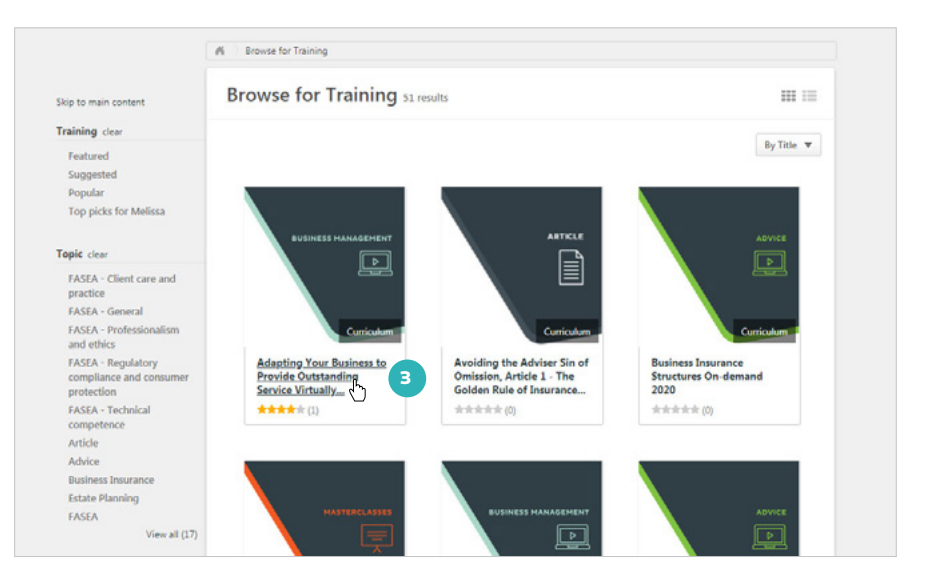

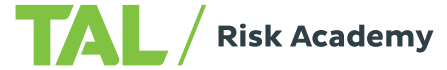

## **Find out more about an on-demand course**

Each on-demand course page includes the following details to help you understand what's covered and decide if the course is right for you:

 $TAL /$  Risk Academy

**4** Course synopsis

**5** Accreditation information, including the FASEA area and CPD hours (click 'Show more' to view these details)

**6** What's included in the course

**7** Reviews from other advisers about the course.

### **Enrol for an on-demand course**

**8** Click 'Open curriculum': the course will launch and you can start your training straight away

**9** If you need to pause your training, just close the window and use Your Training Record to re-launch the course whenever you're ready.

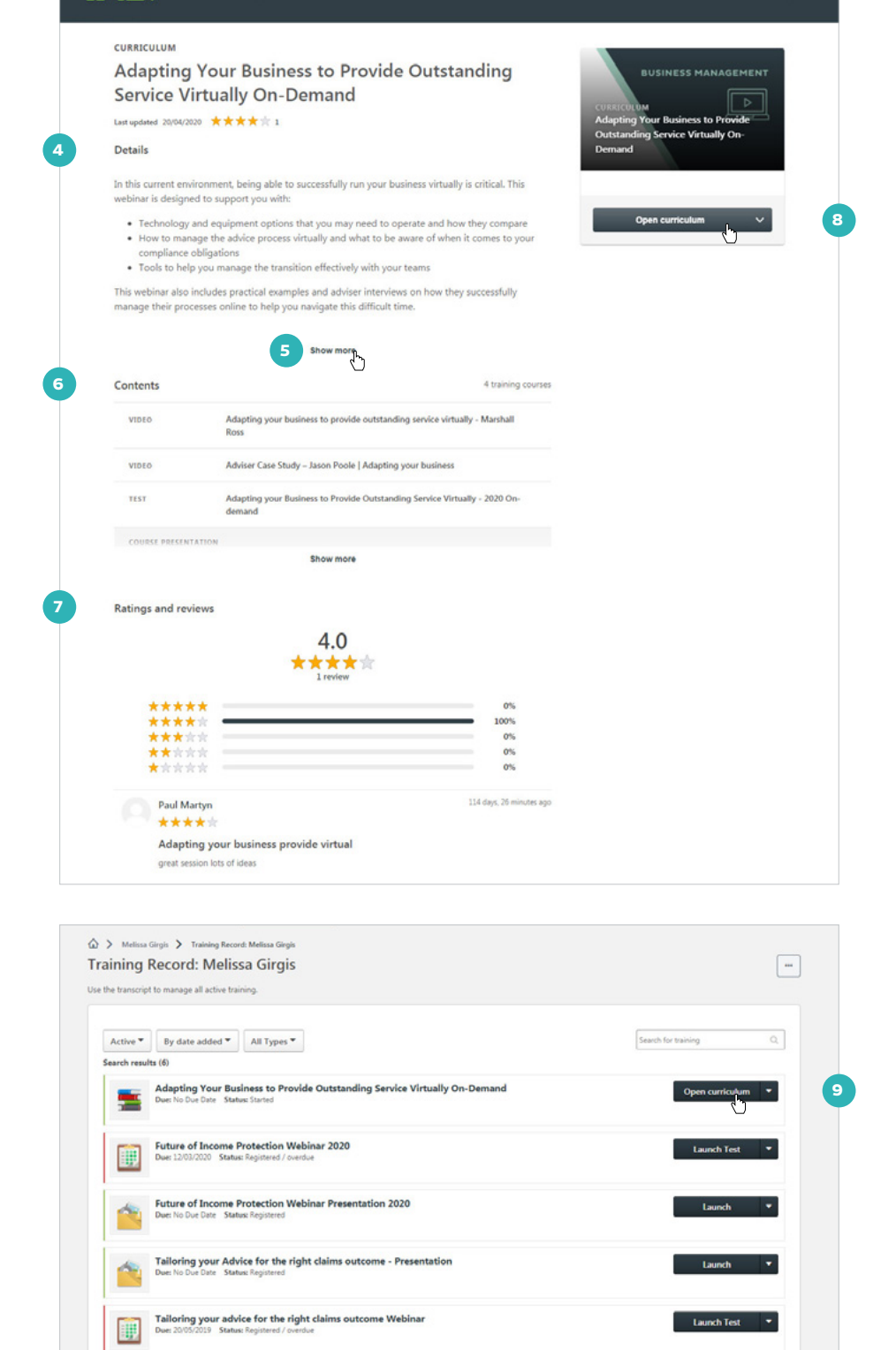

 $\alpha =$ 

### **View course materials and launch the course**

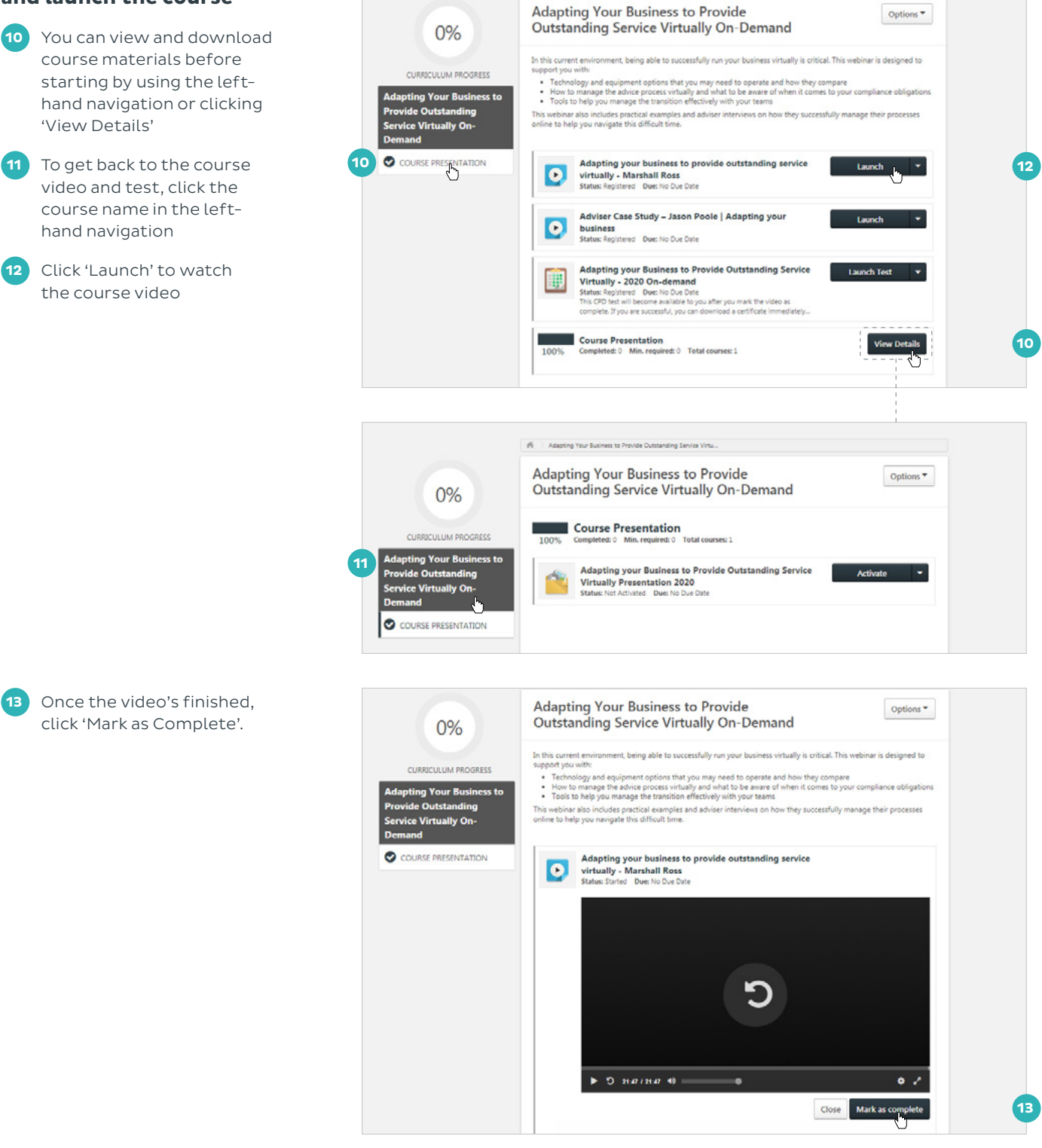

(N ... Adapting Your Business to Provide Or

#### **Complete the test**

**14** You'll be redirected to the course page. Click 'Launch Test' to complete the course assessment and earn your CPD points.

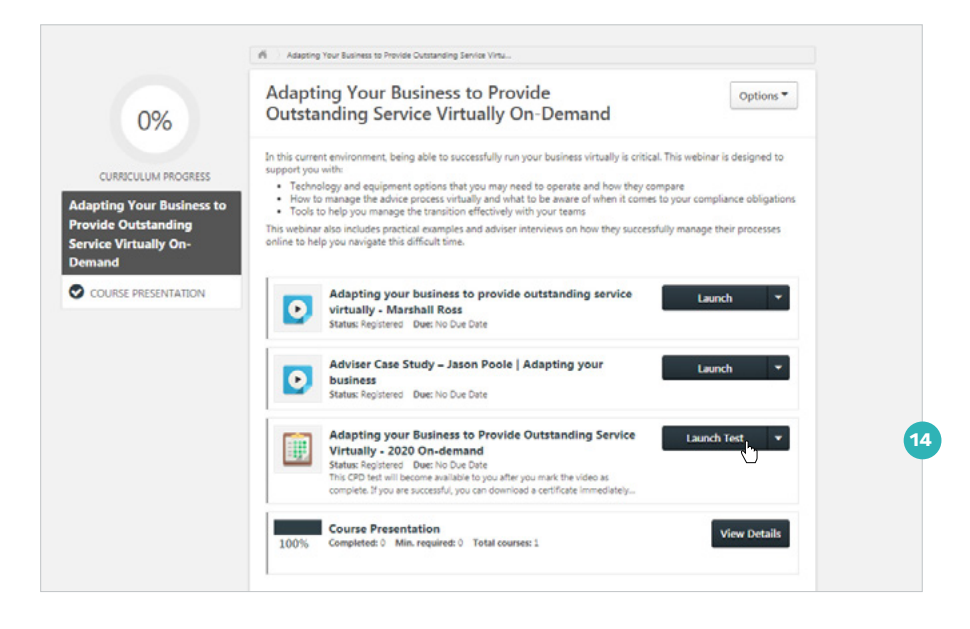

#### **Download your course certificate**

Once you've successfully taken the course test, you can access your course certificate:

**15** Select the 'Options' menu, then click 'View completion page'

**16** On the Training Completion page, you can rate the course

**17** And download a PDF of your course certificate.

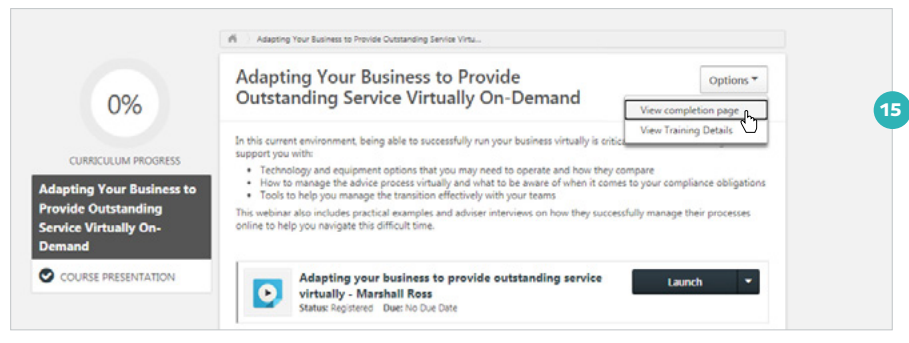

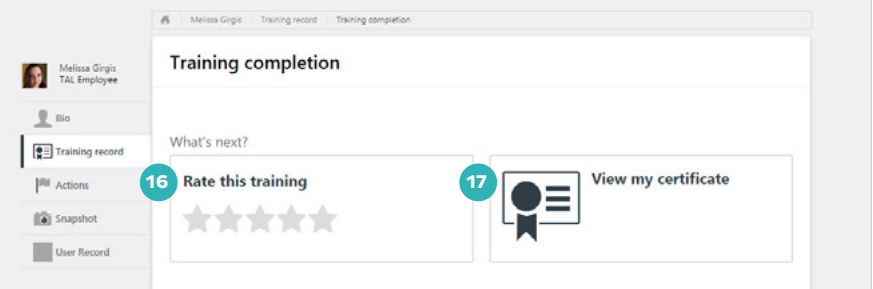

If you need a hand, contact the Risk Academy team on **1800 748 682** or via email at **[riskacademy@tal.com.au](mailto:riskacademy%40tal.com.au%20?subject=)**

**[riskacademy.tal.com.au](http://riskacademy.tal.com.au/)**

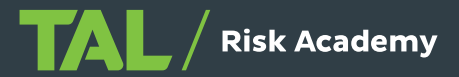